## 授業料免除 Web システムの登録について

About WEB registration of tuition fee exemption

## (新入生は、本学入学後に配付される ID とパスワードで登録ができます)

授業料免除 WEB システム URL Registration system URL

t

<https://gala.jim.u-ryukyu.ac.jp/exemption-system/>

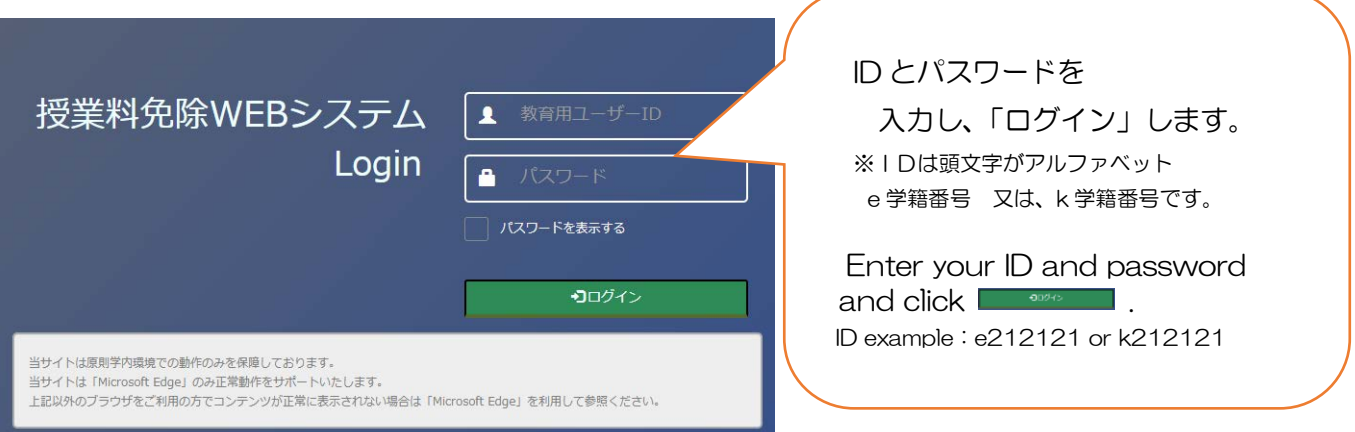

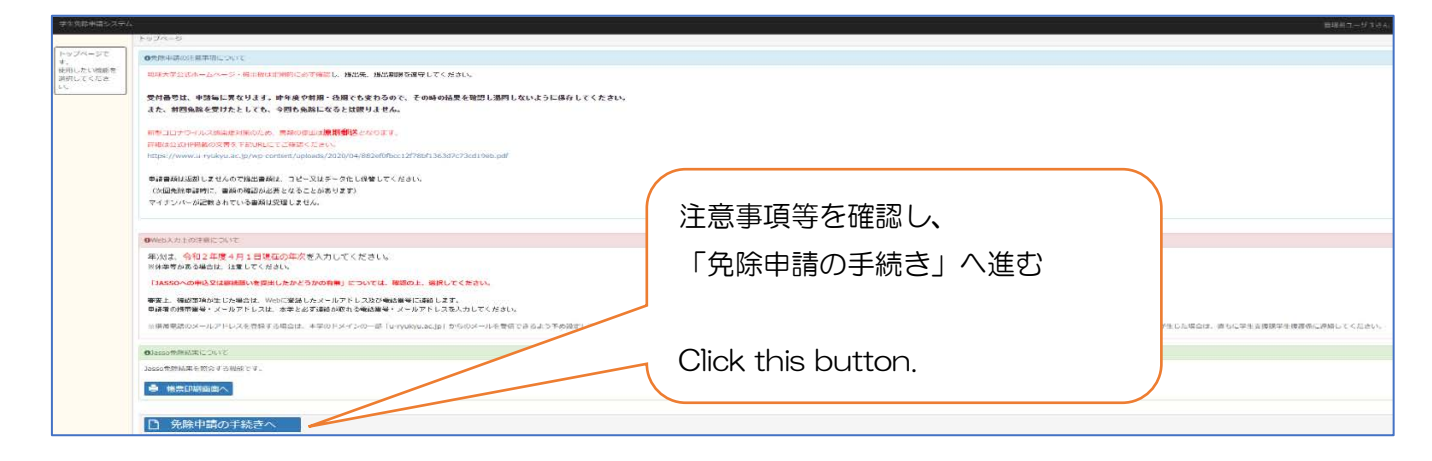

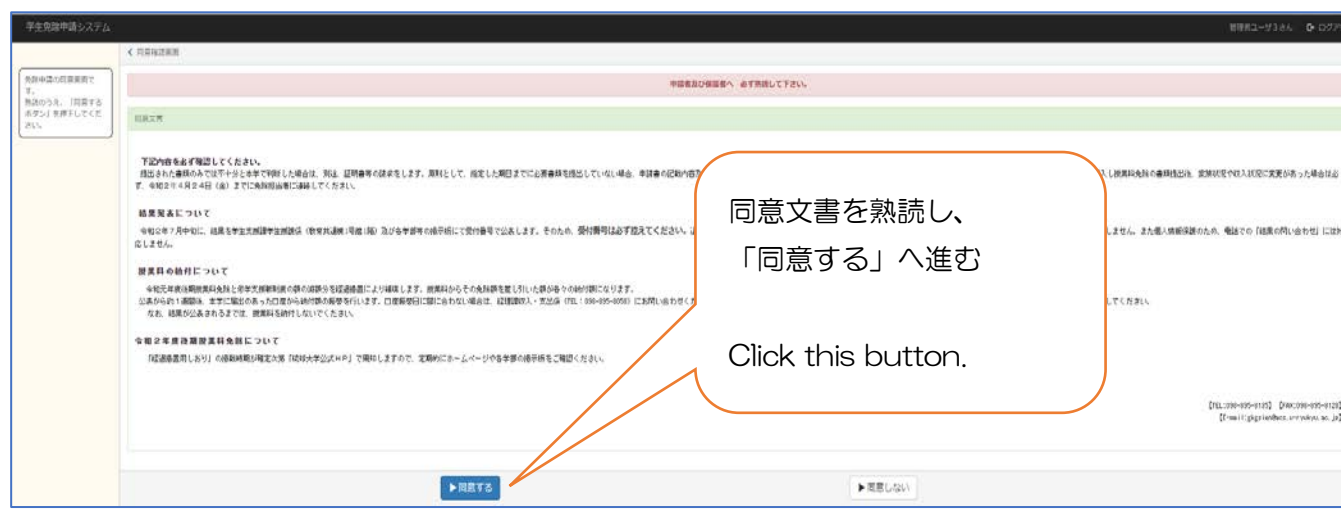

平時者は、全員いずれかを追引すること。\* 先発植形の温沢園家です。<br>中語植物学験の平語したい<br>現用を温沢し、「決定ボタ<br>ン」を押下してください。 \*2020年度 田期 経出版表 .

申込を希望する制度であるかを確認 し、「決定」へ進む

Check this radio button and click right side blue button.

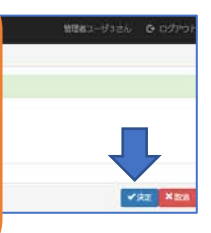

全申請

✔確認

■ 修正

×取消

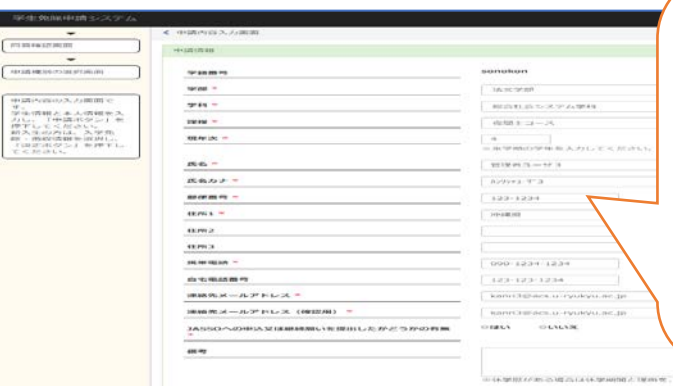

44094820  $v$  man  $n$ 

 $<sup>1</sup>$ </sup>

 $400$ ....

 $_{\rm{meas}}$ 

 $n n$ 

医気カナ  $rac{1}{2}$ 

 $a_{m\lambda}$ 

 $umz$  $a_{NN,3}$  $n \neq n \neq n$ 

 $\frac{1}{2} \frac{1}{2} \frac{$ 運動化メールアドレスト **JASSO** 

 $\overline{a}$ 

。<br>まままいを提出したかどうかの有意

中講内新聞認識書です。<br>中講所資を確認し、所語<br>シナを使すしてくださ

大学へ届け出た「教務情報」の内容が表示されています。 メールアドレス、TEL 等に変更があれば、修正し、「申 請」ボタンを押してください。

If there are any changes to the displayed information, please enter correct one. If there are no problems, click blue button.

入力内容を再確認し、「確認」へ進む。

Check the entered information and if there are no problem, click bule button.

If you want to change the entered information, click red button to return to the previous page.

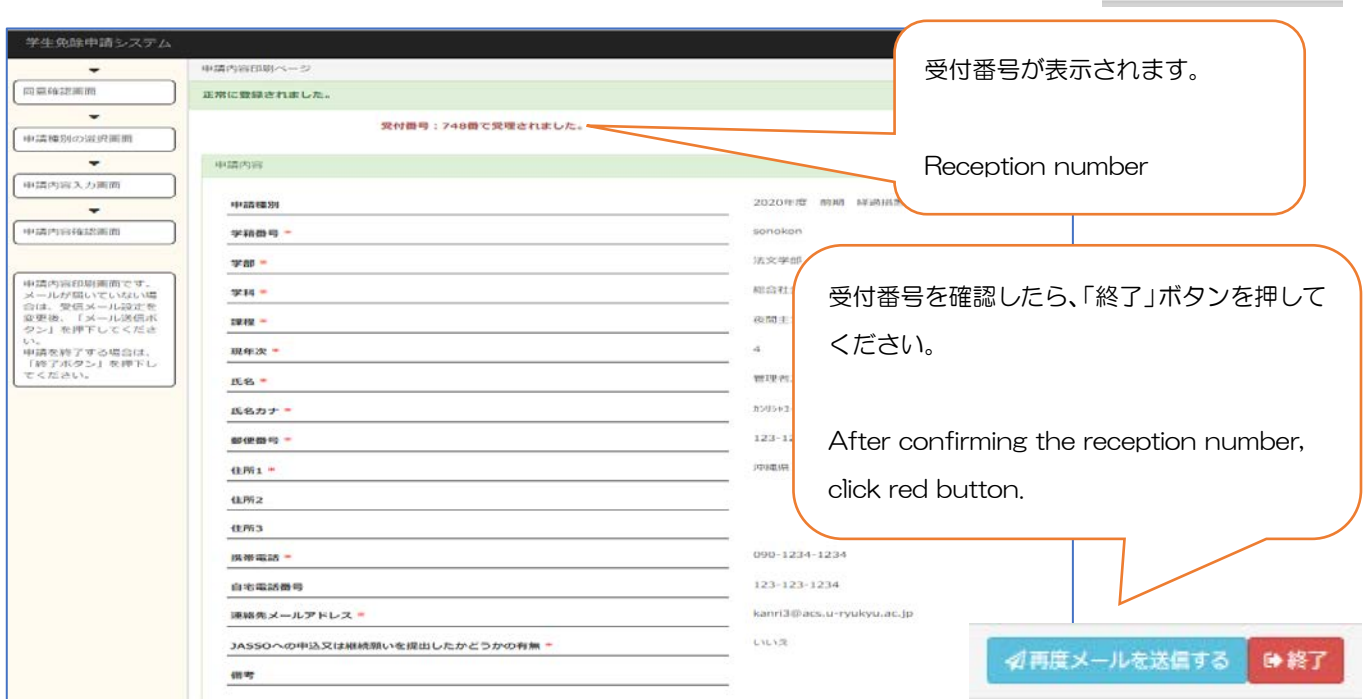

sonoton

 $n \times 700$ 

×  $mma-y$ 

 $-2889 - 2 - 25$ 

**SOULD-9-3** 

123-1234

090-1234-1234 123-123-1234

 $m<sub>1</sub>$ 

 $\frac{1}{2}$ 

## 【重要】Web登録完了のお知らせ

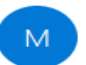

menjo-yuuyo@acs.u-ryukyu.ac.jp 宛先 学生部 学生支援課 学生援護係

【重要】Web 登録完了のお知らせ |様

令和○年度○期 ○○制度による授業料免除 受付番号 ○○ にて、授

WEB 登録は完了しましたが、授業料免除申請は完了していません。 必要書類を揃えて、学生支援課学生援護係へ郵送にて〇月〇日(〇)まで 確認事項が生じた場合、登録したメールアドレスに学生支援課学生援護係

## ■注意■

「連絡先メールアドレス」へ入力したアドレスへメールが 届きます。メールが届いたら、Web 登録完了です。

メールが届かない場合は、必ず免除担当者へ連絡してくだ さい。

An email will be sent to the address you entered. Web registration is complete when you receive the email.

contact the person in charge. If you do not receive the email, please be sure to

※本メールはシステムにより自動配信されていますので、本メールへの返信はご遠慮ください。お問い合わせは、下記 免除担当までお願いします。 「免除担当]

琉球大学 学生支援課学生援護係

電話: 098-895-8135

e-mail: menjo-yuuyo@acs.u-ryukyu.ac.jp

Web 登録完了後のメールアドレスの修正については、Web 登録期間内であ れば可能です。

学生免除 WEB システムから再度ログインし、修正を行ってください。

※メールが届かない場合は、別のメールアドレスを登録してください。

You can change your registration email address within the web registration period.

Please log in Registration system again to make corrections.

If you do not receive the email, please register another email address.